# Сквозное автоматизированное проектирование электронной аппаратуры

*Лекция 6.* 

**Некоторые приемы работы со сборками. Конструирование сборки «сверху вниз»**

## **Некоторые приемы работы со сборками на примере Solid Edge**

Анализ собираемости

Конструирование сборки «сверху

вниз»

Работа с большими сборками

# **Конструирование сборки «сверху вниз»**

Конструирование «сверху вниз» : сначала создается **структура** или **компоновочный эскиз** всего изделия (сборки верхнего уровня), а составные детали и подсборки создаются уже в ее контексте или вставляются в сборку. Cоставляющие сборки могут до определенного момента оставаться **виртуальными** и заменяться реальными деталями и подсборками по мере готовности.

Такой подход позволяет:

- ❑ разделять задачи проектирования различных узлов изделия между исполнителями;
- ❑ подключать подсборки по мере их готовности;
- ❑ проводить уточнения компоновки изделия при модификации механических узлов, а также изменении расположения элементов;
- ❑ эффективно использовать уже наработанные конструкции, в том числе заимствованные и покупные изделия;
- ❑ отслеживать варианты для оценки нескольких вариантов конструктивного исполнения;
- ❑ автоматически учитывать взаимосвязи между деталями для выявления ошибок и коллизий размещения.

# **Инструментарий проектирования «сверху вниз»**

Создание структуры виртуальных компонентов сборки

- создание компоновочного эскиза сборки;
- создание структуры сборки и виртуальных компонентов;
- добавление существующих компонентов;
- назначение виртуальным компонентам плоской геометрии;
- создание эскизов предопределенных компонентов;
- добавление экземпляров виртуальных компонентов;
- размещение виртуальных компонентов;
- опубликование виртуальных компонентов.

Создание деталей по месту (в контексте сборки)

#### **Пример: приспособление для поддержки печатных плат снизу в позиции сборки на автомате установки компонентов**

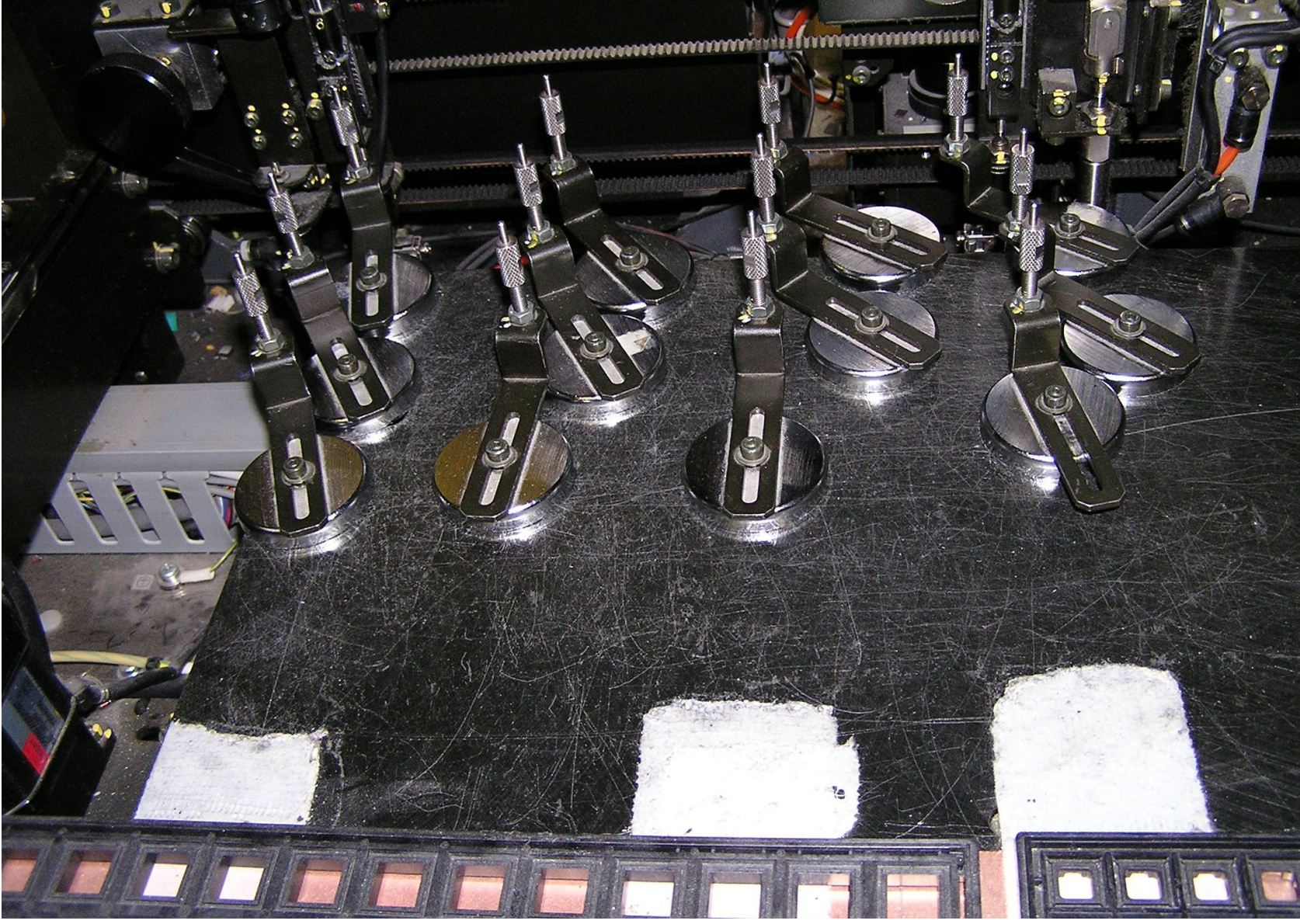

### **Пример: приспособление для поддержки печатных плат снизу в позиции сборки на автомате установки компонентов**

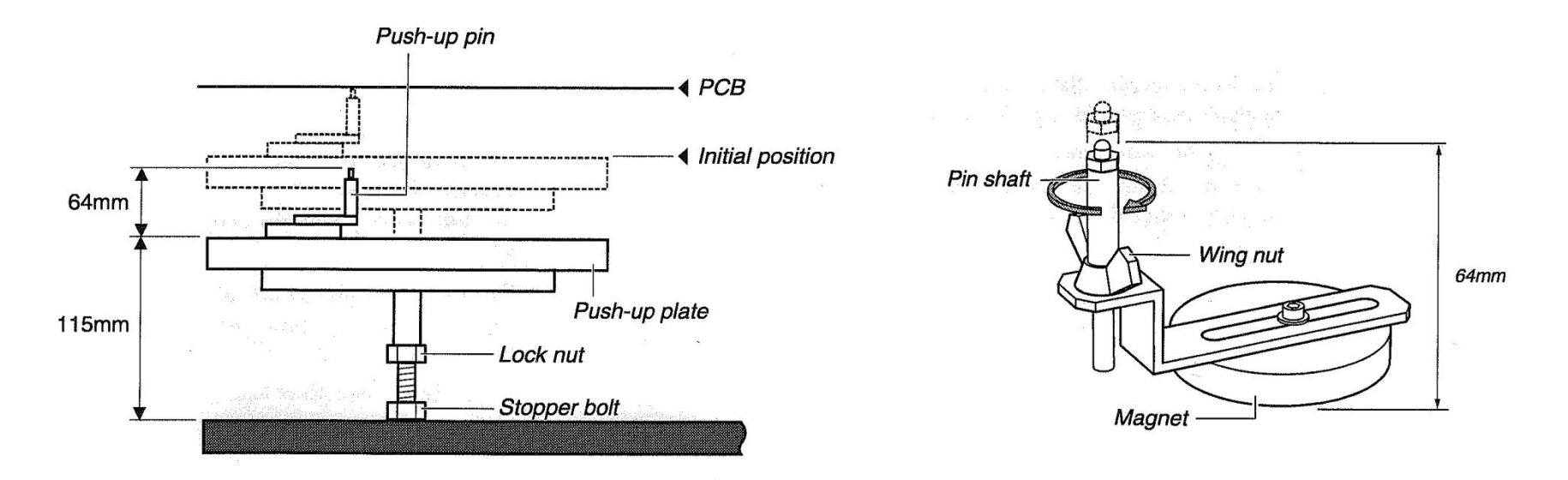

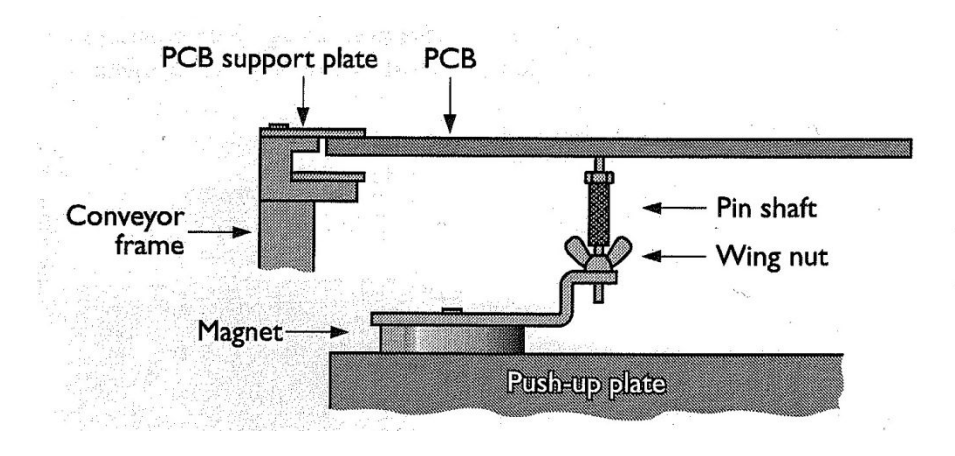

# **Создание компоновочного эскиза сборки**

Компоновочный эскиз сборки определяет последующее расположение виртуальных и существующих компонентов.

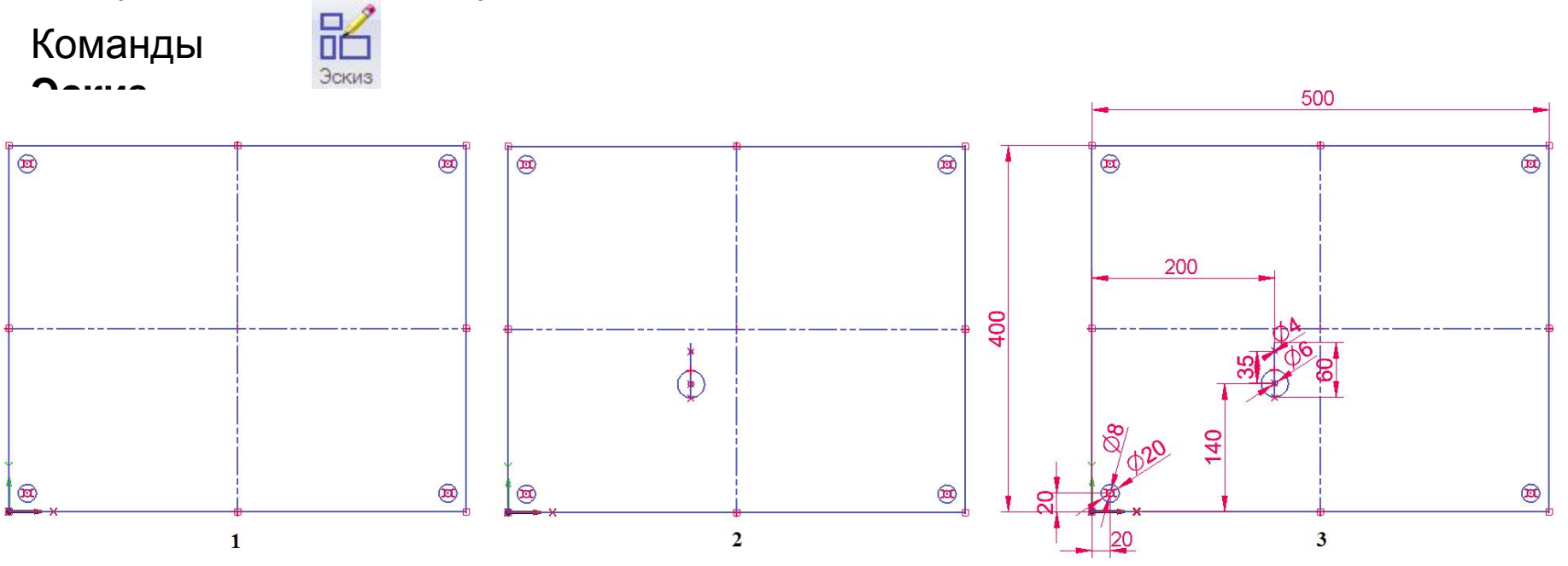

Компоновочный эскиз сборки в трех

слоях:

❑ контур плиты основания с крепежными отверстиями (слой **Основание, 1**),

❑ размеченные места установки магнитных опор платы с определенной ориентацией кронштейнов, несущих опорные штифты (слой **Опоры, 2**), ❑ размеры (слой **Размеры, 3,** показаны все слои).

Закрыть эскиз

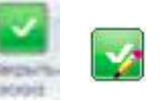

# **Созданный эскиз**

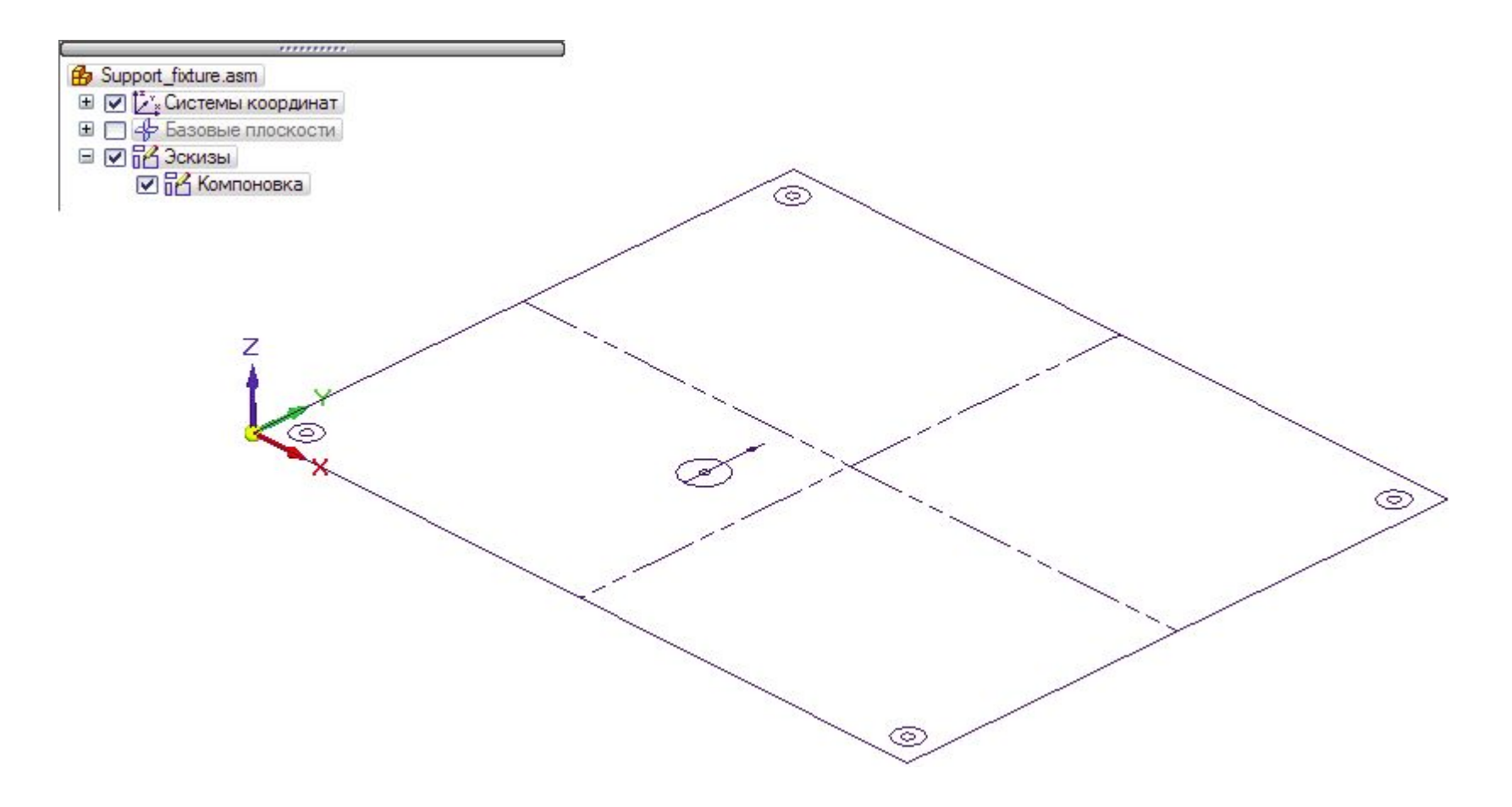

# **Создание структуры сборки и виртуальных**

Редактор структуры виртуальных компонентов

Вкладка **Главная** в группе **Сборка**.

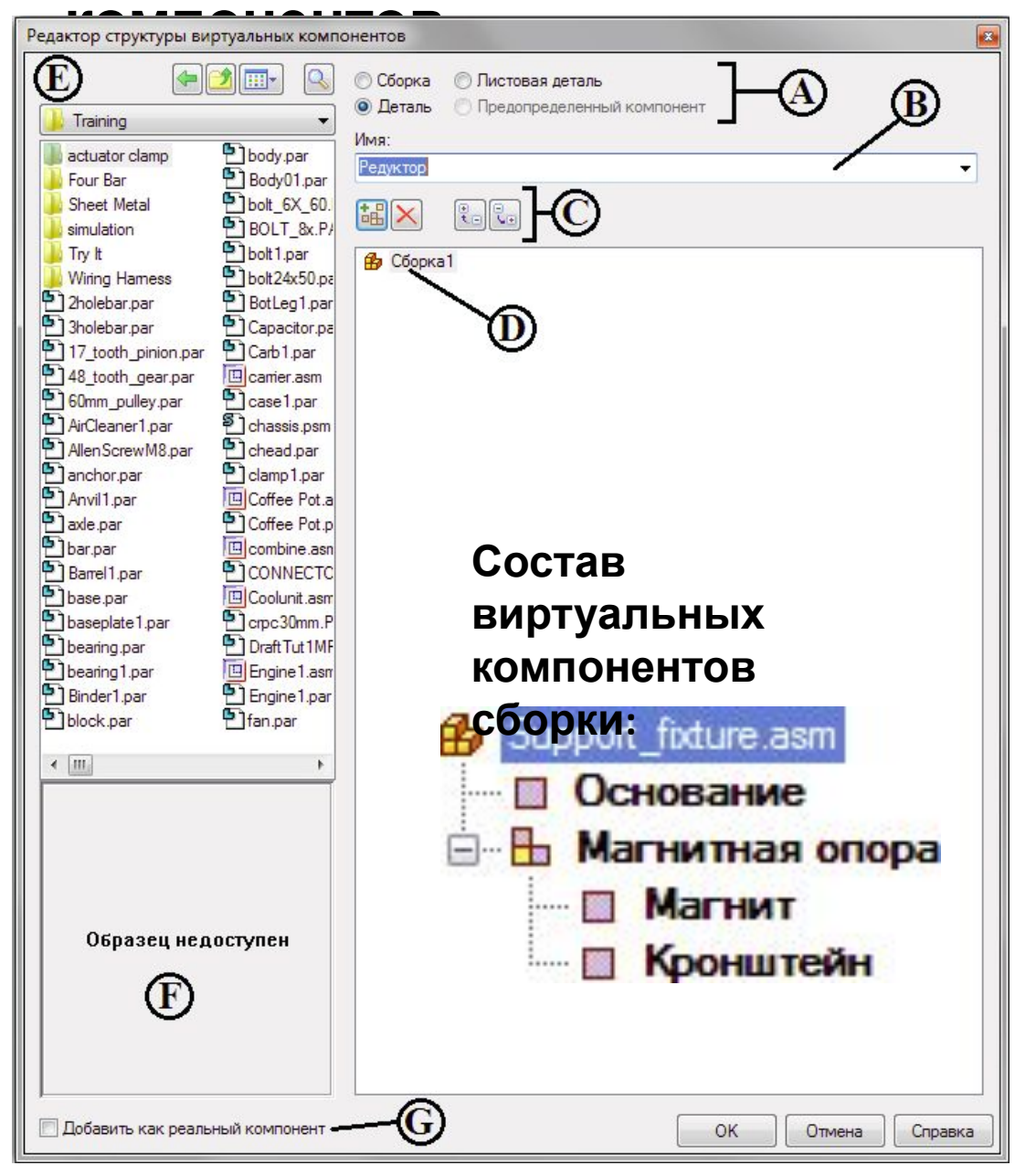

# **Добавление существующих компонентов**

В структуру сборки можно добавлять не только виртуальные, но и уже существующие компоненты:

> Как предопределенный компонент

Пространственная геометрия предопределенного компонента в сборку не добавляется.

Обычно это:

- покупные детали
- утвержденные детали

Как реальный компонент

Реальные компоненты можно добавлять только на верхний уровень сборки.

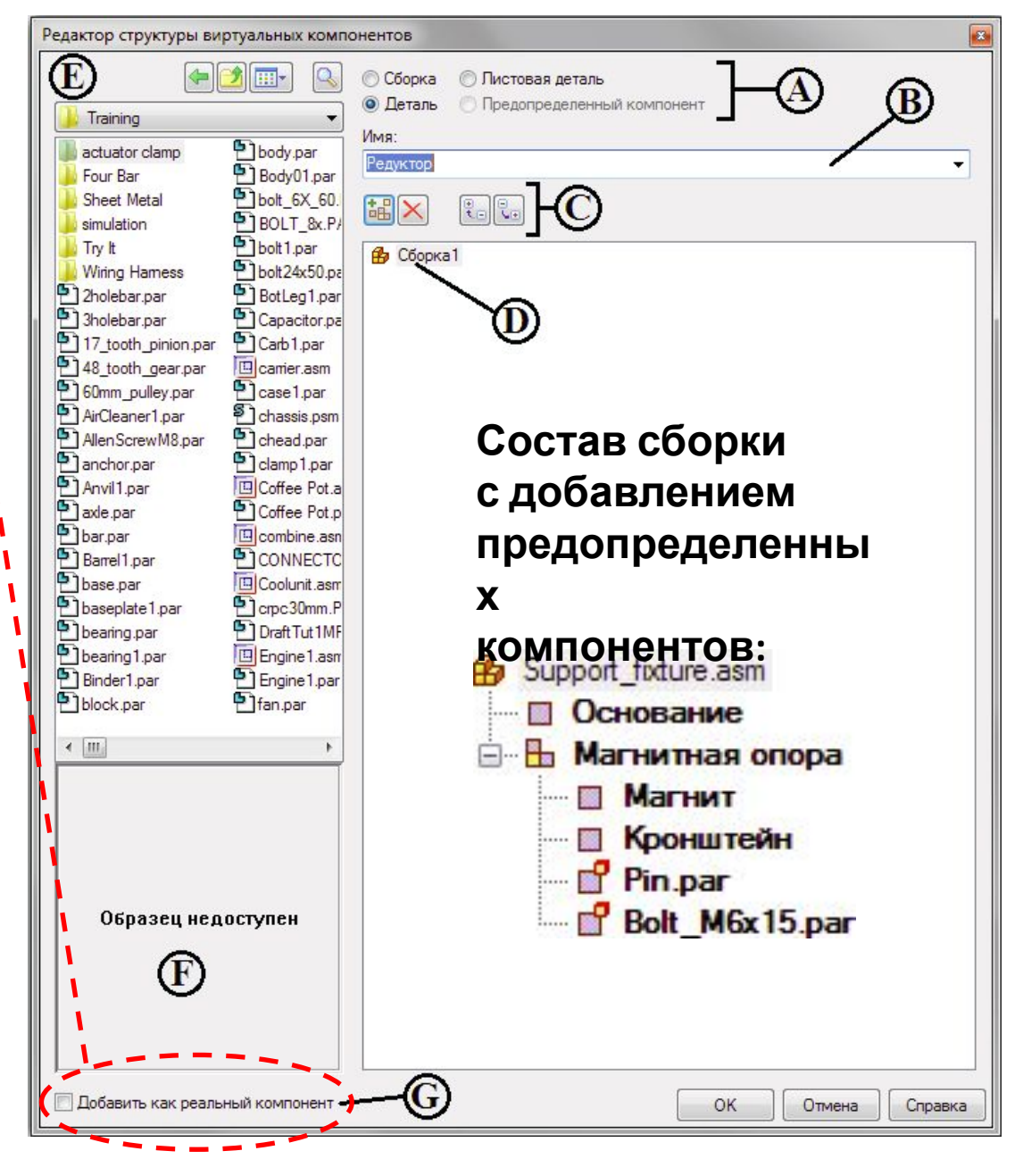

# **Назначение виртуальным компонентам плоской геометрии**

Назначение виртуальным компонентам плоской геометрии, то есть элементов эскиза, определяет их размер и положение в эскизе сборки.

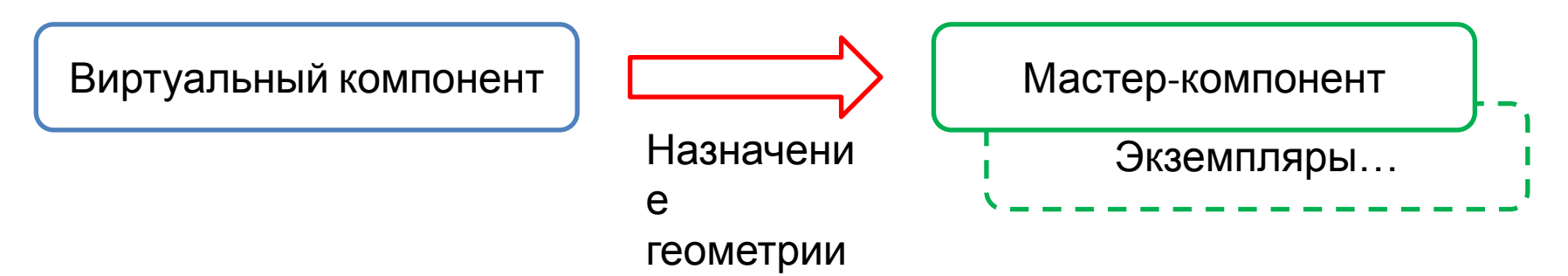

Геометрию эскиза, связанную с мастер-компонентом, в отличие от экземпляра, можно редактировать напрямую.

Геометрия эскиза экземпляра компонента является ассоциативной копией геометрии эскиза мастер-компонента, поэтому обновляется автоматически при обновлении геометрии эскиза мастер-компонента.

### **Процедура назначения геометрии на примере виртуального компонента «Основание»**

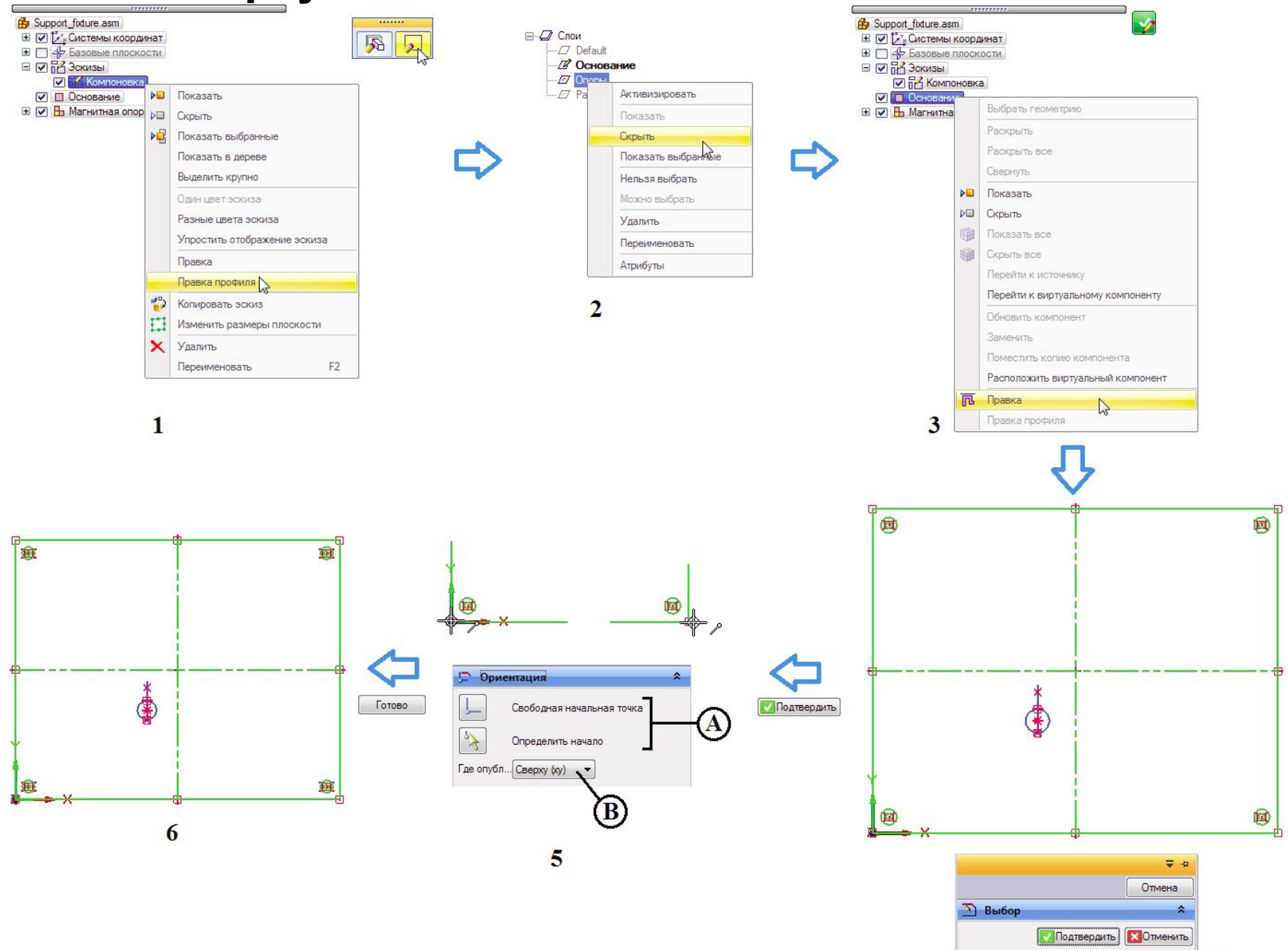

**Э Ориентация** 

Δ

### **Процедура назначения геометрии на примере виртуальных компонентов «Магнит» (A) и «Кронштейн» (B)**

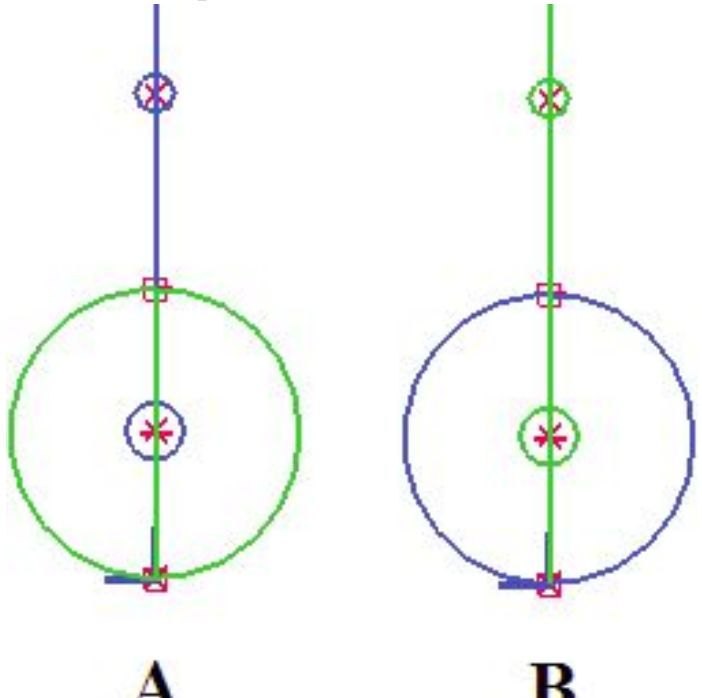

Примечание: назначить конкретный геометрический элемент

виртуальному

компоненту можно лишь однократно – для других компонентов выбрать его будет невозможно.

# **Создание эскизов предопределенных компонентов**

Плоская геометрия для предопределенных виртуальных компонентов создается в самом компоненте с помощью команды **Эскиз компонента** (вкладка **Главная**, группа **Эскиз**).

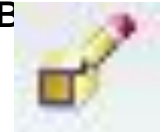

Картинка компонента

Вкладка **Сервис** в группе **Виртуальные компоненты**. П. Картинка компонента

Команда создает плоское представление видимых ребер детали. Служит для просмотра, выбирать элементы эскиза нельзя.

Каркасная графика

Строится каркас компонента с помощью инструментов ручного 2D-черчения или команды **Включить** (вкладка **Главная**, группа **Построения**), с помощью которой выбранные элементы геометрии детали проецируются на плоскость

профиля. Примечание: команда **Эскиз компонента** <sup>в</sup> среде детали доступна только для обычных, несинхронных деталей.

# **Создание эскизов предопределенных компонентов Опорный штифт (Pin)** и **БолтМ6х15 (Bolt\_M6x15)**

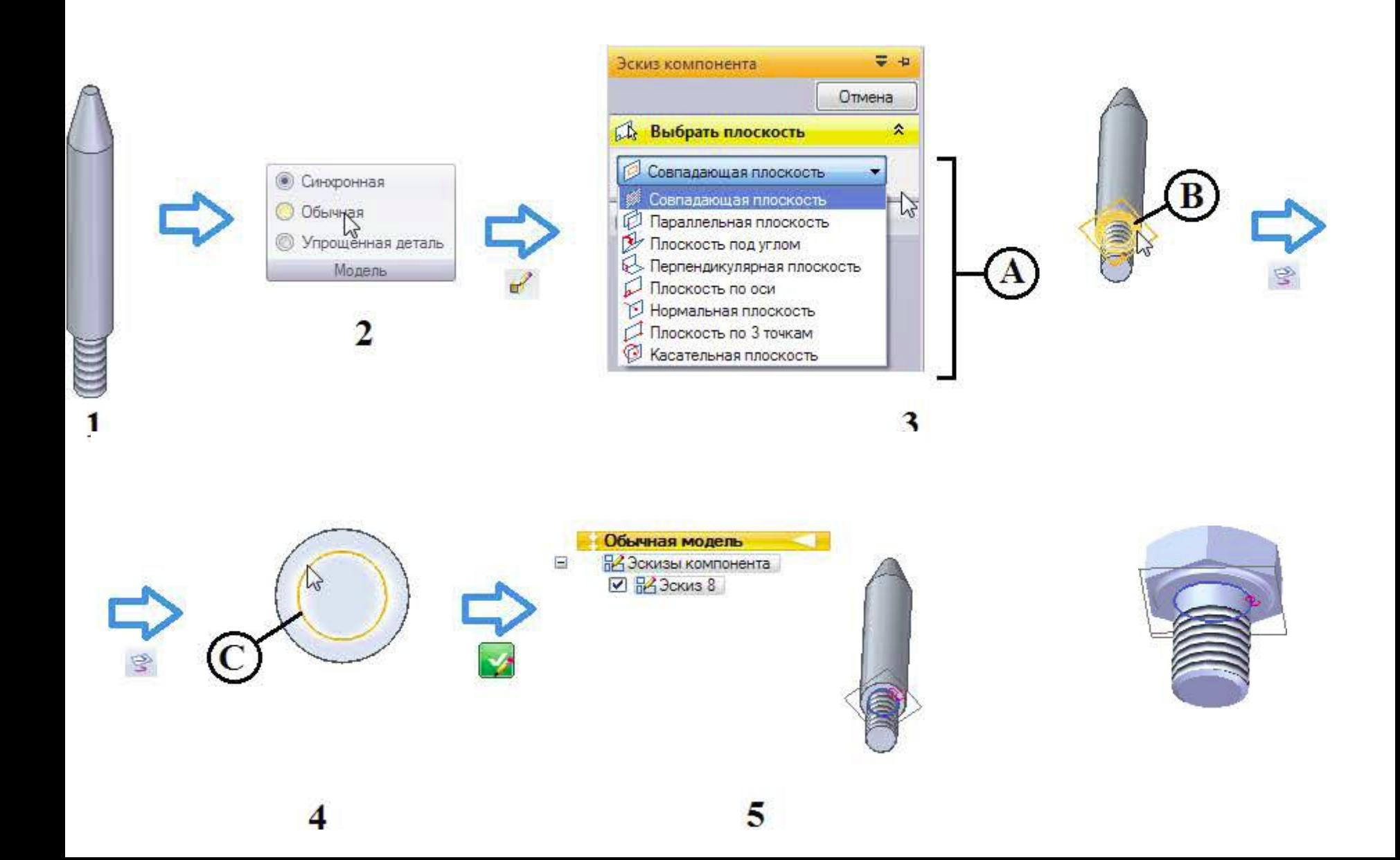

### **Пример добавления экземпляров виртуального компонента «Магнитная опора»** Команда контекстного меню **Поместить копию**

#### **компонента**

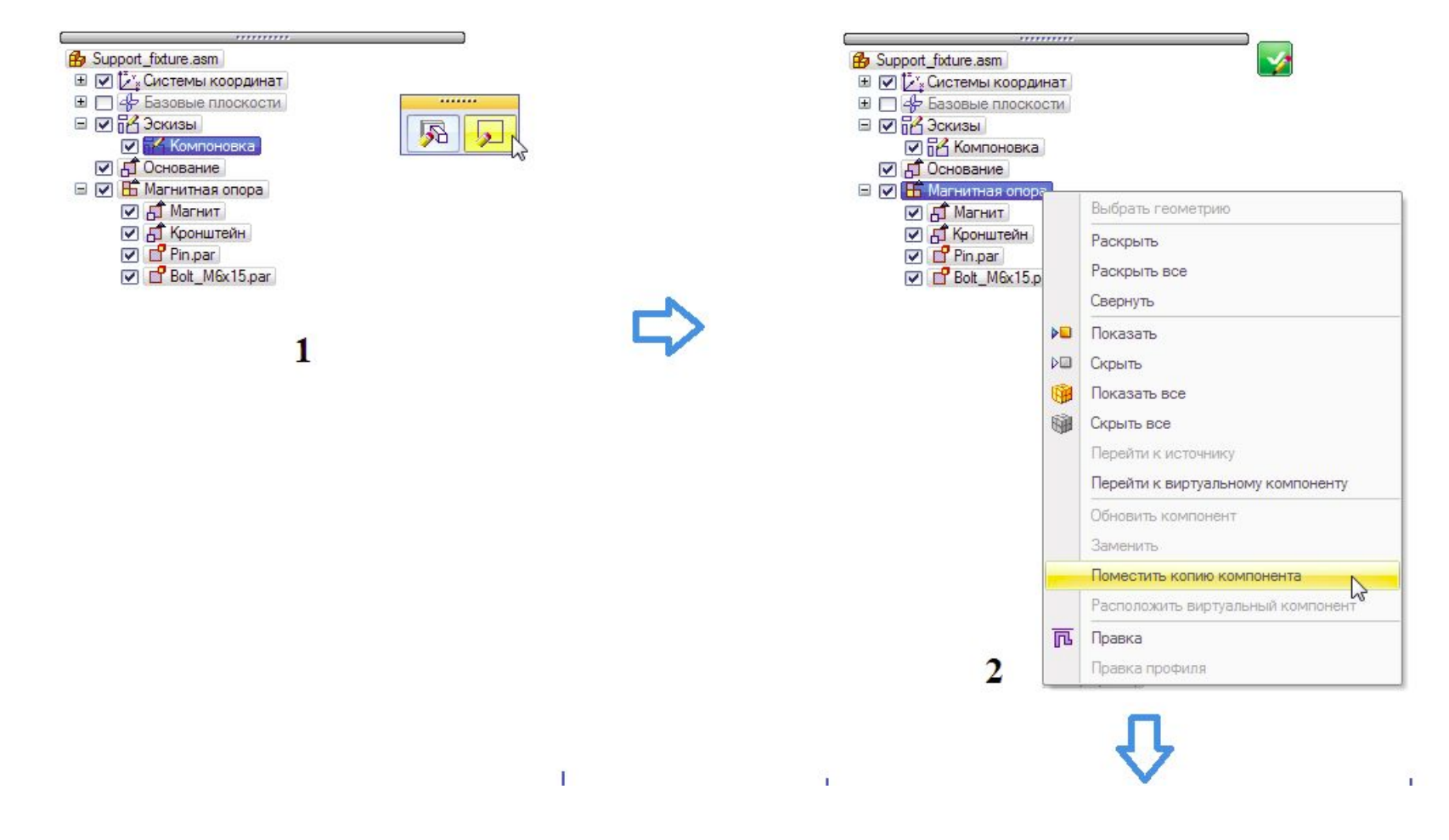

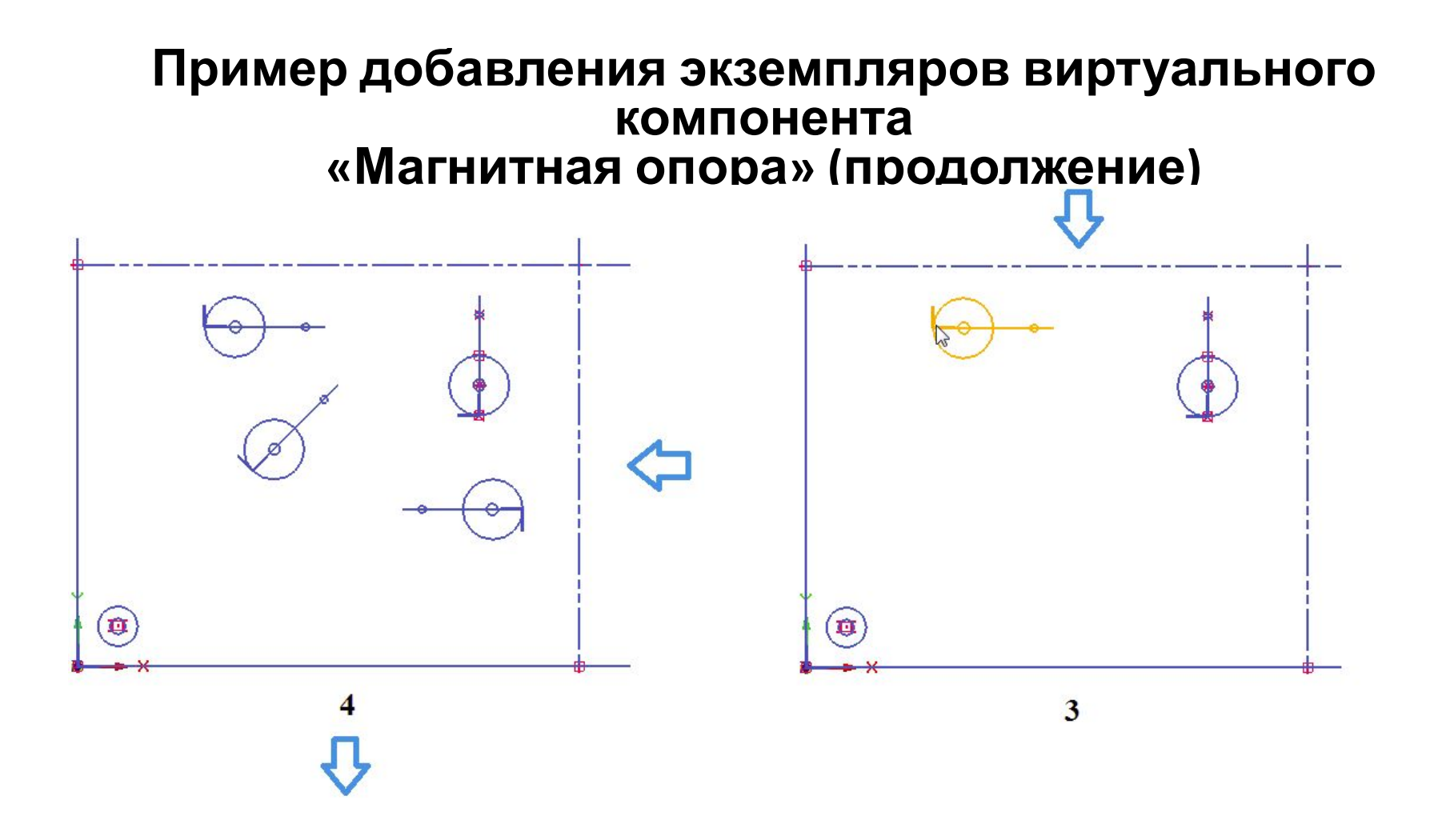

### **Пример добавления экземпляров виртуального компонента «Магнитная опора» (продолжение)**

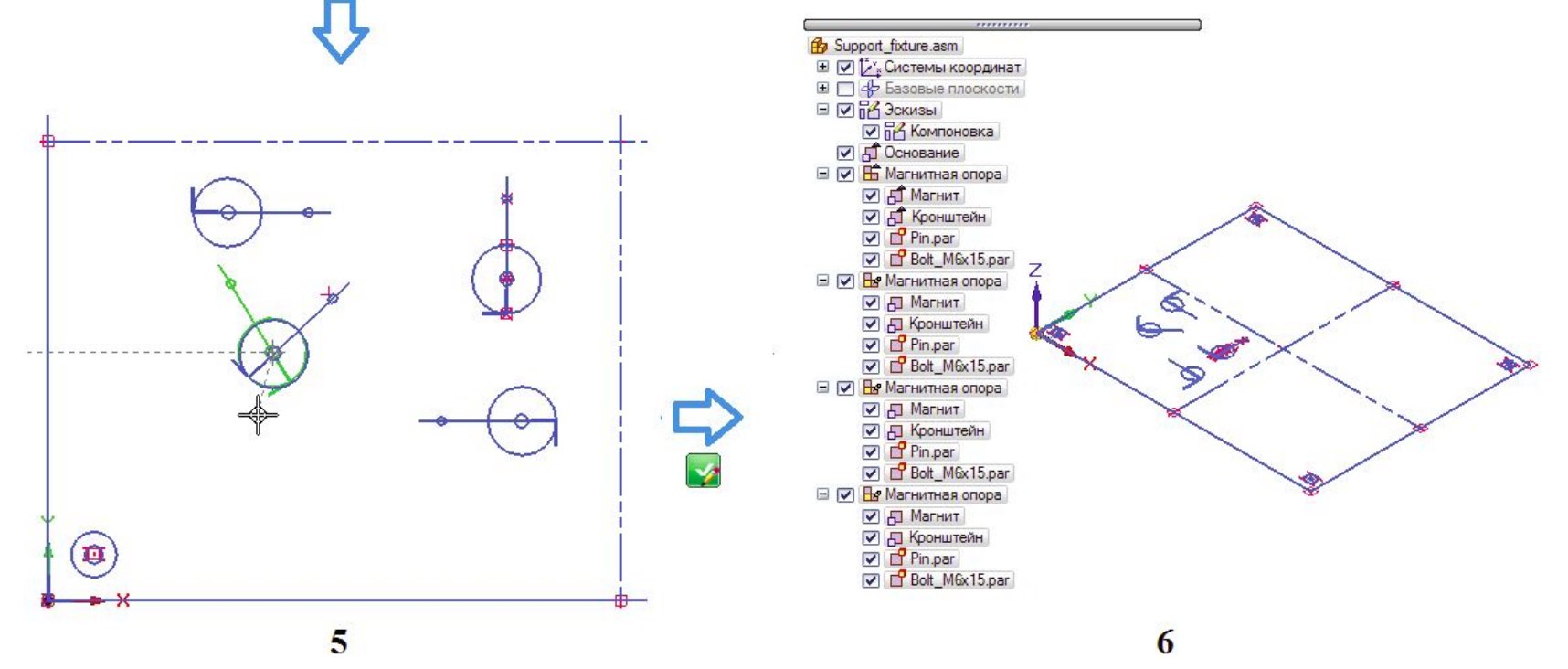

## **Пример размещения виртуальных (предопределенных) компонентов Опорный штифт (Pin) и БолтМ6х15 (Bolt\_M6x15)**

Команда контекстного меню **Расположить виртуальный компонент** из среды

эскиза.

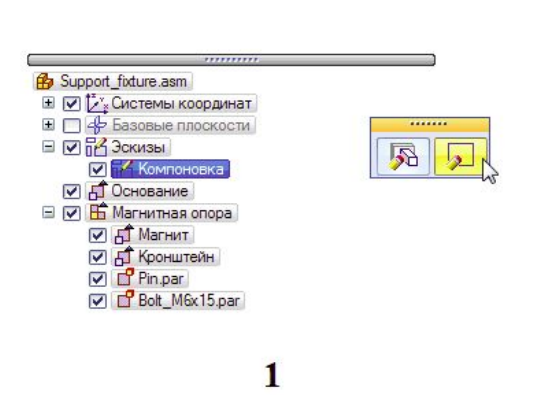

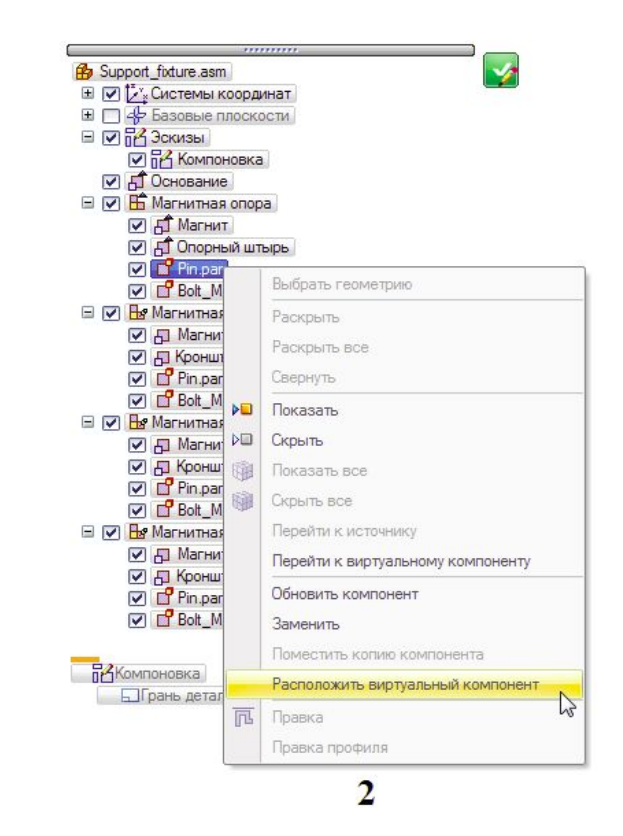

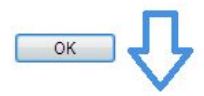

### **Пример размещения виртуальных (предопределенных) компонентов Опорный штифт (Pin) и БолтМ6х15 (Bolt\_M6x15) (продолжение)**

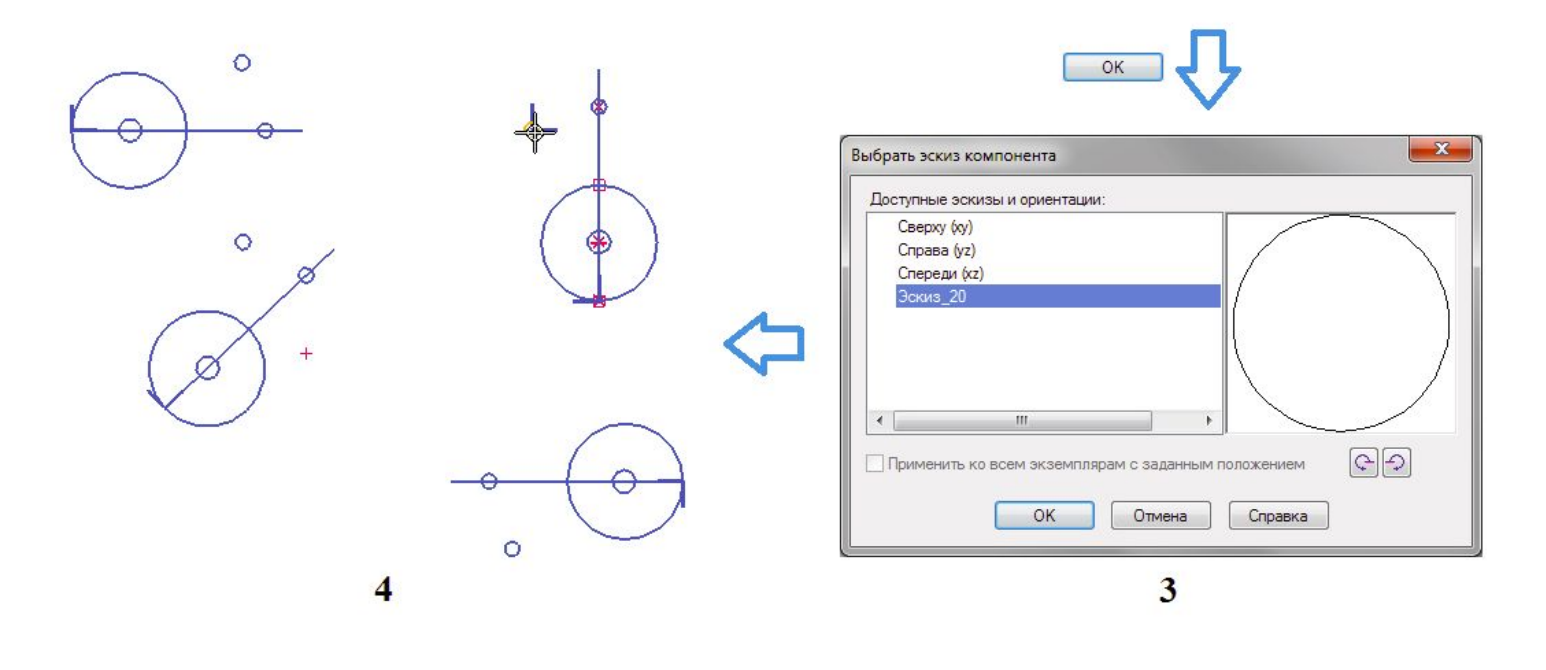

### **Пример размещения виртуальных (предопределенных) компонентов Опорный штифт (Pin) и БолтМ6х15 (Bolt\_M6x15) (продолжение)**

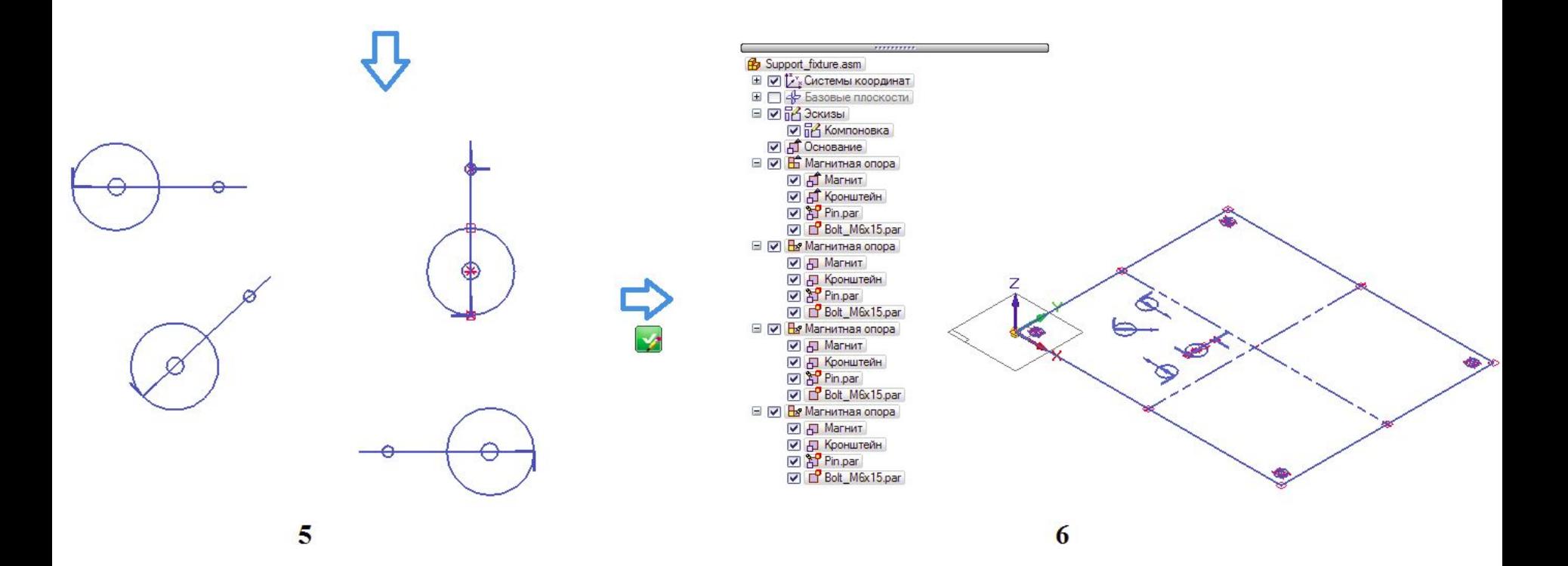

### **Пример размещения виртуальных (предопределенных) компонентов Опорный штифт (Pin) и БолтМ6х15 (Bolt\_M6x15) (продолжение)**

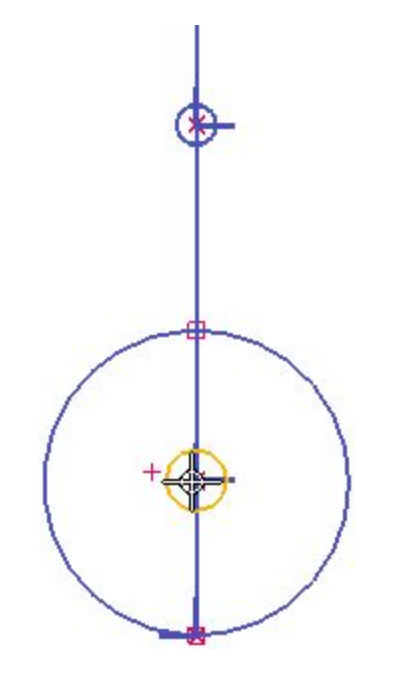

# **Опубликование виртуальных компонентов**

#### Публикация – создание набора реальных документов из виртуальных.

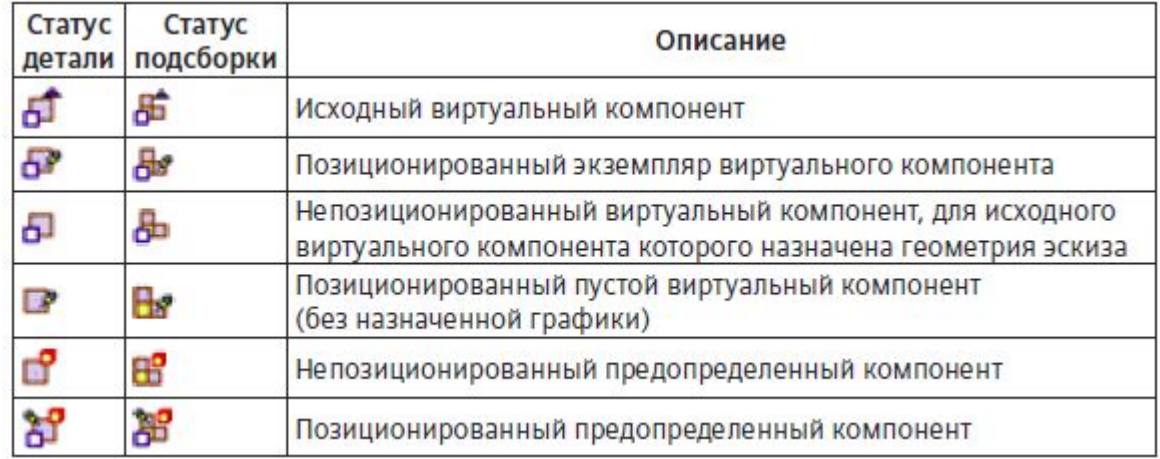

Команда **Опубликовать виртуальные компоненты** на вкладке **Главная**, группа **Сборка** в раскрывающемся списке **Опубликовать**.

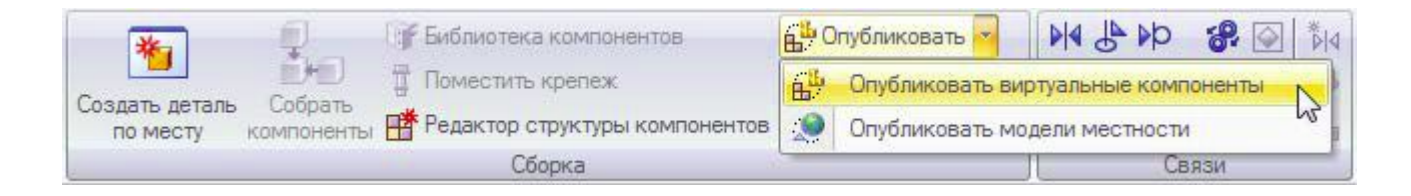

При наличии предопределенных виртуальных компонентов, которым назначены эскизы, графические элементы этих эскизов, включая размеры и связи, копируются в соответствующий документ как эскизы.

# **Публикация рассматриваемого примера виртуальной сборки**

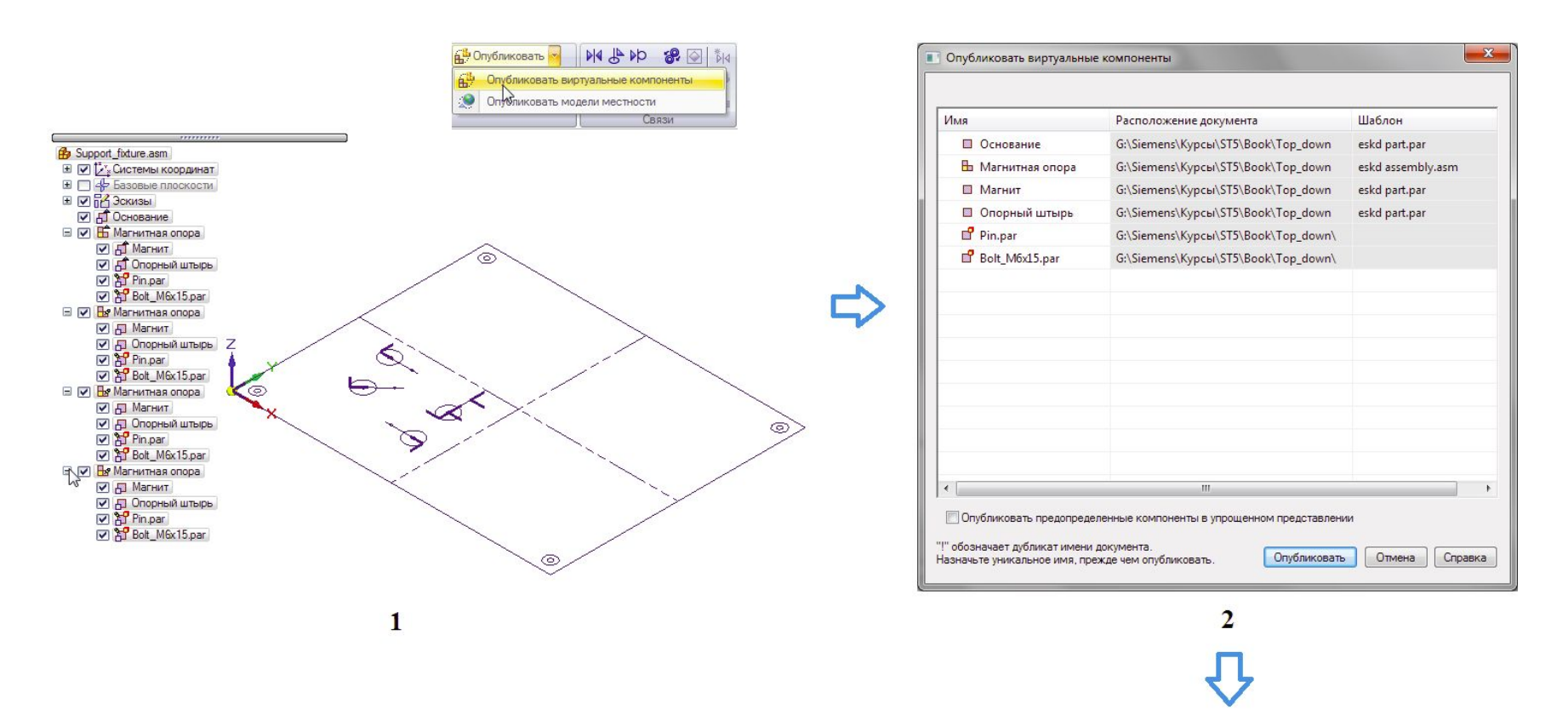

В результате опубликования создана сборка Support fixture.asm с набором реальных документов – деталью Основание.par и подсборкой Магнитная опора.asm в составе деталей Магнит.par, Кронштейн.par, Pin.par и Bolt\_M6x15.par. Одновременно формируется состав всех экземпляров подсборки. Реальные тела добавлены только для двух предопределенных компонентов Pin.par и Bolt\_M6x15.par, для остальных виртуальных компонентов в подсборке и сборке верхнего уровня размещены соответствующие эскизы, по которым необходимо построить детали.

### **Публикация рассматриваемого примера виртуальной сборки (продолжение)**

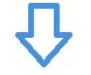

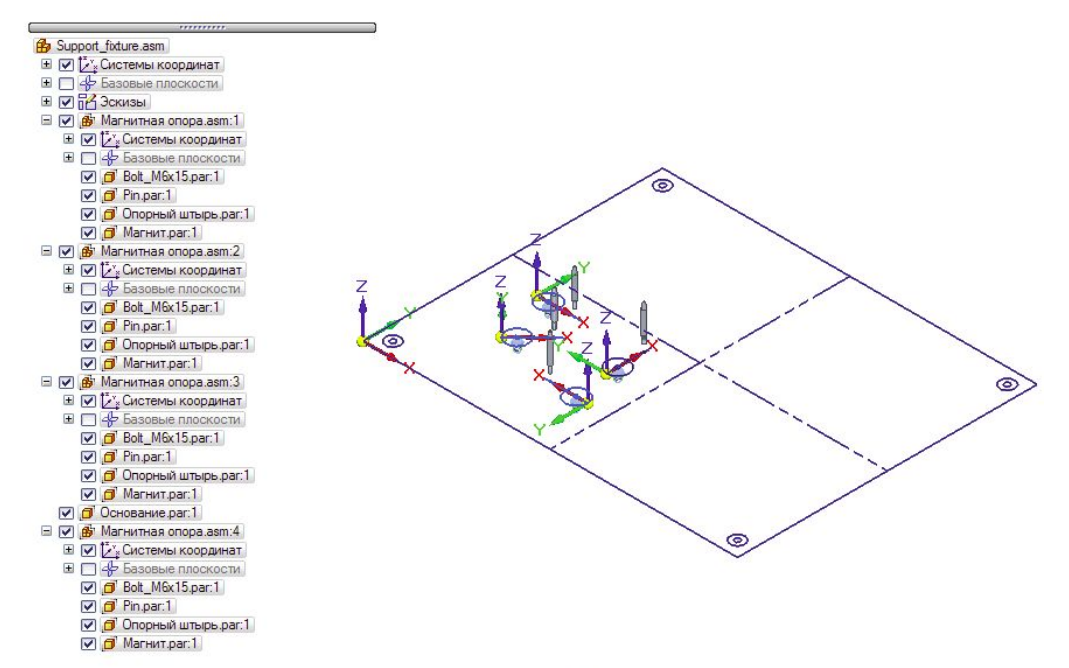

 $\overline{\mathbf{3}}$ 

# **Окончательное построение подсборки Магнитная опора**

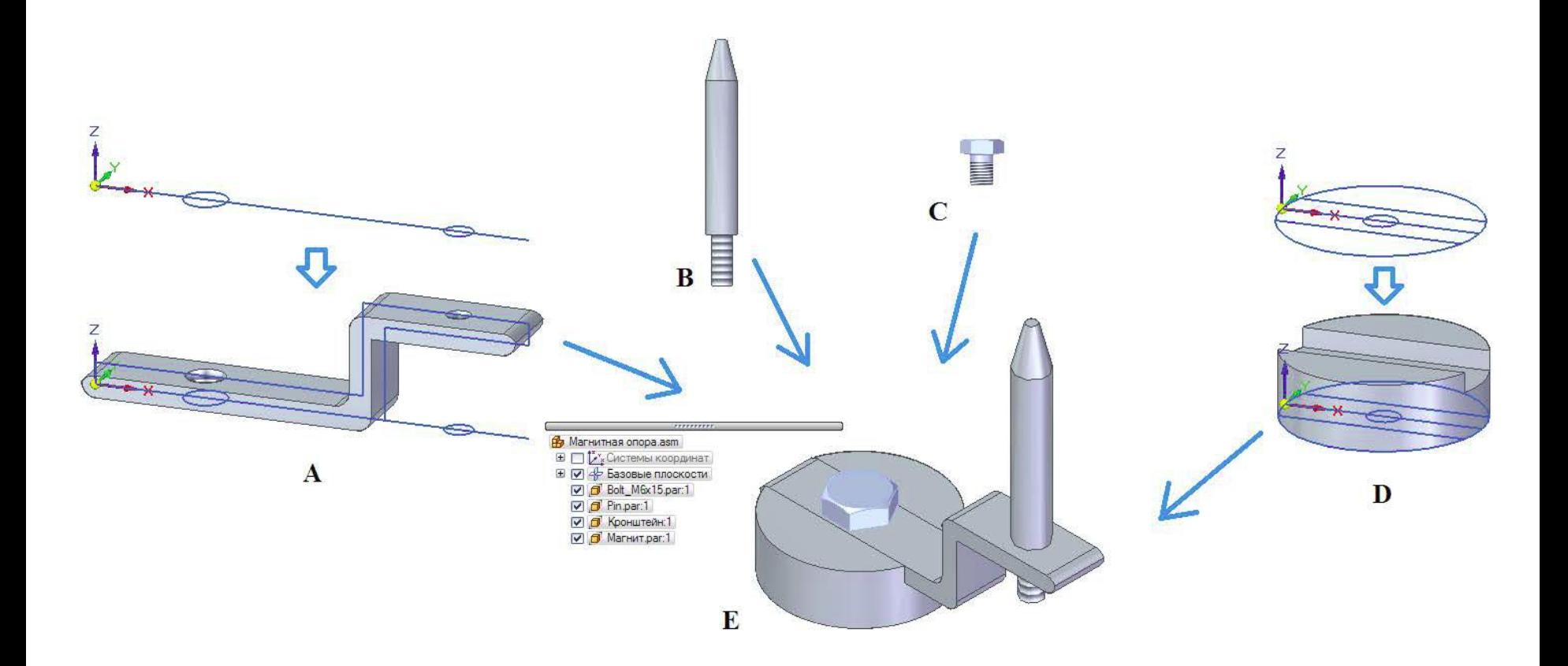

# **Окончательное построение сборки Support\_fixture**

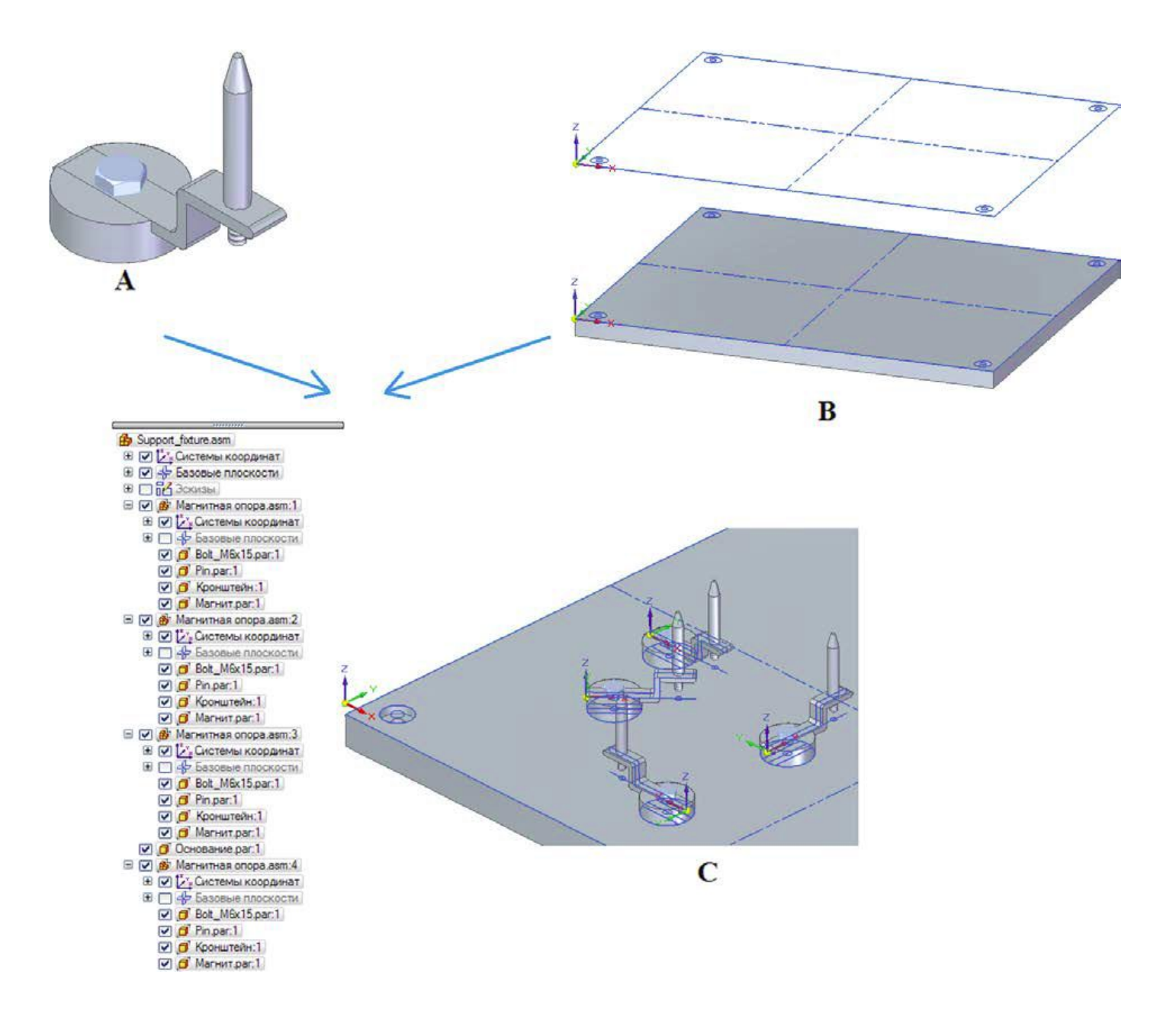